# Release Notes RSA<sup>®</sup> Authentication Agent 7.1.2 for Web for Apache Web Server

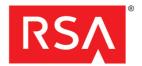

October, 2013

#### Introduction

This document lists what is new and what has changed in RSA<sup>®</sup> Authentication Agent 7.1.2 for Web for Apache Web Server, and includes workarounds for known issues. RSA recommends that you read this document before installing RSA Authentication Agent 7.1.2 for Web for Apache Web Server. This document contains the following sections:

- What's New in This Release
- Product Documentation
- Prerequisite for Apache Web Server 2.2 with Red Hat Enterprise Linux 6
- Known Issues
- Documentation Addendum
- Support and Service

These *Release Notes* may be updated. The most current version can be found on RSA SecurCare Online at <a href="https://knowledge.rsasecurity.com">https://knowledge.rsasecurity.com</a>.

## What's New in This Release

This section describes changes introduced in this release. To install this release, follow the instructions for a full product installation as described in the RSA Authentication Agent 7.1 for Web for Apache Web Server Installation and Configuration Guide.

**Support for Additional Platforms.** This release adds support for Apache Web Server 2.2 with Red Hat Enterprise Linux 6 32-bit and 64-bit. Note that you use the WebAgent\_71\_Apache22\_RHEL5 kit to install on Red Hat Enterprise Linux 6.

Bug Fixes. This release includes bug fixes that increase application stability and code quality.

## **Product Documentation**

The following documentation for RSA Authentication Agent 7.1.2 for Web for Apache Web Server is in the \doc
directory.

| Title                                                                                                    | Filename               |
|----------------------------------------------------------------------------------------------------|------------------------|
| RSA Authentication Agent for Web for Apache Installation and Configuration Guide                               | WebAgent_Apache.pdf    |
| RSA Authentication Agent for Web for Apache Developer's Guide                                                  | WebAgentDev_Apache.pdf |
| Integrating RSA Authentication Agent for Web with RSA Authentication Manager Express Risk-Based Authentication | RSAWebAgent_AMX.pdf    |

# Prerequisite for Apache Web Server 2.2 with Red Hat Enterprise Linux 6

To use Authentication Agent 7.1.2 for Web for Apache Web ServerOn RHEL 6, 32bit and 64bit, you must have installed rpcbind-0.2.0-11 or later.

# **Known Issues**

This section describes issues that remain unresolved in this release. Wherever a workaround or fix is available, it has been noted or referenced in detail. For many of the workarounds in this section, you must have administrative privileges. If you do not have the required privileges, contact your administrator.

In Apache Web Agent for Windows, the web server must be restarted for the configuration changes to take effect

Tracking Number: AAAPC-288

Problem: When any configuration of the Apache Web Agent has been changed using the Apache\_config.exe utility,

the changes are not reflected until the web server is restarted.

Workaround: None

In Apache Web Agent for Windows, 'change' behavior is different

**Tracking Number: AAAPC-296** 

**Problem:** In the installer for RSA Authentication Agent for Apache on the Windows platform, the 'Modify' option is not working properly. Instead of modifying the RSA block in the **httpd.conf** file, it appends the user selected options.

Workaround: After installation, manually make the required changes in the httpd.conf file.

In Apache Web Agent, session cookies used by the application are not protected by the secure cookie parameter

**Tracking Number: AAAPC-412** 

Problem: With the web agent default configuration, cookies are not encrypted by the secure cookie parameter.

Workaround: Enable the "Require Secure Connection to Access Protected Pages" while configuring web agent

(./config).

# **Documentation Addendum**

## Clearing the Node Secret

#### To clear the node secret:

- 1. Clear the node secret from RSA Authentication Manager. To do this, open the Authentication Manager Security Console, and click **Access > Authentication Agents > Manage Existing**.
- 2. Locate the affected agent host and click on the dropdown menu.
- 3. Select Manage Node Secret.
- 4. Check Clear the node secret, and click Save.
- 5. Locate the "securid" file on the Agent Host. This file is normally located under C:\Program Files\RSA Security\RSAWebAgentApache\rsawebagent or in Unix in /var/ace.
- 6. Rename the file or delete it.

2 October 2013

- 7. Test authentication from RSA Web Agent 7.1.2
- 8. Check your authentication logs and ensure a new node secret has been sent.
- 9. Restart your Apache server.

# **Support and Service**

RSA SecurCare Online

Customer Support Information

RSA Solution Directory

https://knowledge.rsasecurity.com

www.emc.com/support/rsa/index.htm

https://gallery.emc.com/community/marketplace/rsa?view=overview

Copyright © 2013 EMC Corporation. All Rights Reserved.

## **Trademarks**

RSA, the RSA Logo and EMC are either registered trademarks or trademarks of EMC Corporation in the United States and/or other countries. All other trademarks used herein are the property of their respective owners. For a list of RSA trademarks, go to www.emc.com/legal/emc-corporation-trademarks.htm#rsa.

October 2013 3